### 

**SP-5362** 

Seat No.

Diploma in Computer Science Examination April/May -  $2006$ Spread Sheet Management & Word Processing

Time: 3 Hours]

[Total Marks: 100

 $50$ 

 $50$ 

#### [WINDOWS]

- $\overrightarrow{D}$ ( $\overrightarrow{D}$  $\overrightarrow{B}$  $\overrightarrow{B}$  $\overrightarrow{B}$  $\overrightarrow{C}$  $\overrightarrow{D}$  $\overrightarrow{D}$  $\overrightarrow{C}$  $\overrightarrow{C}$  $\overrightarrow$  $\mathbf{q}$ 
	- (1) GUI ÖSAÖ Windows o/s bí Âêç YÖL çÜzäù
	- (2) My Computer  $\tilde{O}$ &  $\tilde{E}$  $\tilde{A}$   $\tilde{D}$   $\tilde{A}$  $\tilde{A}$ ù
	- (3) Windows Explorer **Pi** p**ortification** CU/2au
	- (4) Recycle Bin ÕS EN ÞIÔ áÂù
	- (5) Disdplay Properties leval UTE c U zau
	- (6) Taskbar Properties leváià ÚTE çÜ zäù

## $\mathbb{V}$  [WORD]

- $\overrightarrow{P}$ ( $\overrightarrow{D}$  $\overrightarrow{B}$  $\overrightarrow{B}$  $\overrightarrow{B}$  $\overrightarrow{B}$  $\overrightarrow{B}$  $\overrightarrow{N}$  $\overrightarrow{A}$  $\overrightarrow{C}$  $\overrightarrow{B}$  $\overrightarrow{C}$  $\overrightarrow{C}$  $\overrightarrow$ ૨
	- $(1)$  Úðd $\tilde{H}$  ± Þö Üstiáðá Úðd $\tilde{H}$  cÜ $/$ äù
	- (2) Mail Merge Þí çÃäl Öe çÜ zäù
	- (3) Page Setup léváu UZE çÜzäu
	- (4) Table Management  $\overrightarrow{P}$   $\overrightarrow{C}$   $\overrightarrow{A}$   $\overrightarrow{d}$   $\overrightarrow{C}$   $\overrightarrow{C}$   $\$
	- (5)  $\ddot{a}$   $\acute{b}$   $\ddot{a}$   $\ddot{b}$   $\pm$   $\ddot{b}$   $\ddot{b}$   $\ddot{b}$   $\ddot{c}$   $\ddot{b}$   $\ddot{c}$   $\ddot{b}$   $\ddot{c}$   $\ddot{b}$   $\ddot{c}$   $\ddot{b}$   $\ddot{c}$   $\ddot{b}$   $\ddot{c}$   $\ddot{b}$   $\ddot{c}$   $\ddot{b}$   $\ddot{c}$   $\ddot{b}$   $\ddot{c$
	- (6) Indents  $\pm$ PõTabs  $c\ddot{\theta}$ zäù

SP-53621

[Contd...

- äÍ be VEALÍ ó Ea ÚBDE A I ÕEC ± MET CÜ ⁄zäù  $(1)$
- äĺbë luülüÄ EáÚ&Dë À ú ÕL ±umad çÜ ⁄äù  $(2)$
- $(3)$  äló $\tilde{Q}$ icõ $\tilde{B}$   $\tilde{C}$   $\tilde{B}$   $\tilde{C}$   $\tilde{B}$   $\tilde{C}$   $\tilde{B}$   $\tilde{C}$   $\tilde{B}$   $\tilde{C}$   $\tilde{A}$   $\tilde{C}$
- **VÕBLĂ ± ÞÕ ÃBLIS ÜEDI çà äÍ ÖE çÜ ⁄zäù**  $(4)$
- Find ± ÞõReplace cÃäĺ Öë cÜ säù  $(5)$
- (6) ä $\ddot{\psi}$ ë Text  $\pm$ **ãe PÜEP**Í çÃä $\ddot{\theta}$  çÜ $\angle$ äù

#### **[EXCEL]**

**May** 

 $\mathsf{D}(\mathsf{QDE} \triangleq \mathsf{E}\mathsf{B}\mathsf{B}\mathsf{B}) \pm \mathsf{E}\mathsf{D}\mathsf{B}(\mathsf{A}\mathsf{B})$  and  $\chi$ 

- (1) ± À Spread sheet  $\tilde{C}$ à GũA OSA Excel Dí iai a VEC e U/2 au
- Absolute Relative ±POMixed OSLC CU/zäù  $(2)$
- (3) **QUEDE ODES EHEEN** Excel UE CHECKER AGE USEDESteps CU/250
- Fill Handle ± ÞöCustom list Þí çÃäl Öe çÜ⁄äù  $(4)$
- Work Book, Work Sheet ±Po Work Space Pù AYE  $(5)$ **VÕÄZ ASU**

Excel  $\ddot{\mathbf{U}}$ e (1968 ± Þõ± tädeç | 1968) çÃa (Öe çÜ⁄aäù  $(6)$ 

ÞíÇÐë i @D cÜ∕zäù Ñ(À ča) પ

 $50$ 

 $50$ 

 $50$ 

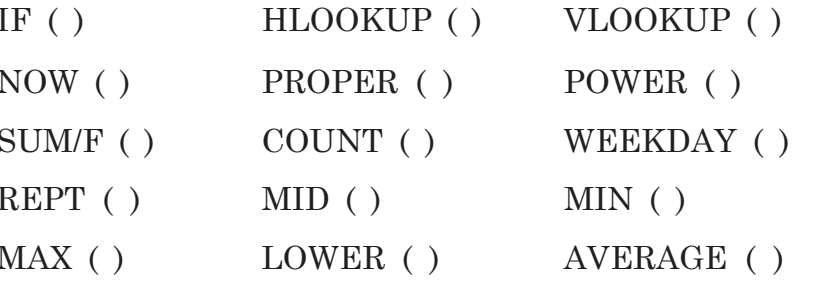

SP-53621

 $\overline{2}$ 

[Contd...

#### **ENGLISH VERSION**

#### **[WINDOWS]**

**1** Attempt for following : (any **four**) **20**

- (1) Explain features of Windows o/s as GUI.
- (2) Write short note on 'My Computer'.
- (3) Write uses of Windows Explorer.
- (4) Write short note on 'Recycle Bin'.
- (5) Explain Display properties Dialog Box.
- (6) Explain Taskbar properties Dialog Box.

# **[WORD]**

**2** Attempt for following : (any **four**) **20** (1) Explain Bulleting & Multilevel Bulleting. plain Display properties Dialog Box.<br>
lain Taskbar properties Dialog Box.<br> **[WORD]**<br>
for following : (any **four)**<br>
lain Bulleting & Multilevel Bulleting.<br>
plain Mail Merge Facility.<br>
plain Page Setup Dialog Box.<br>
plain Tab

- (2) Explain Mail Merge Facility.
- (3) Explain Page Setup Dialog Box.
- (4) Expalin Table Management Facility.
- (5) Explain facilities of Word Art & Clip Art.
- (6) Explain Indents and Tabs.

**3** Attempt for following : (any **four**) **20**

- (1) Explain any five options of standard tooblars of word.
- (2) Explain any five options of formatting toolbars of word.
- (3) Write short note on word processing.
- (4) Explain facilities of Spelling and Grammar.
- (5) Explain facilities of Find and Replace.
- (6) Explain Facilities of Text Alignment of MS Word.

#### **SP-5362] 3 [Contd...**

#### **[EXCEL ]**

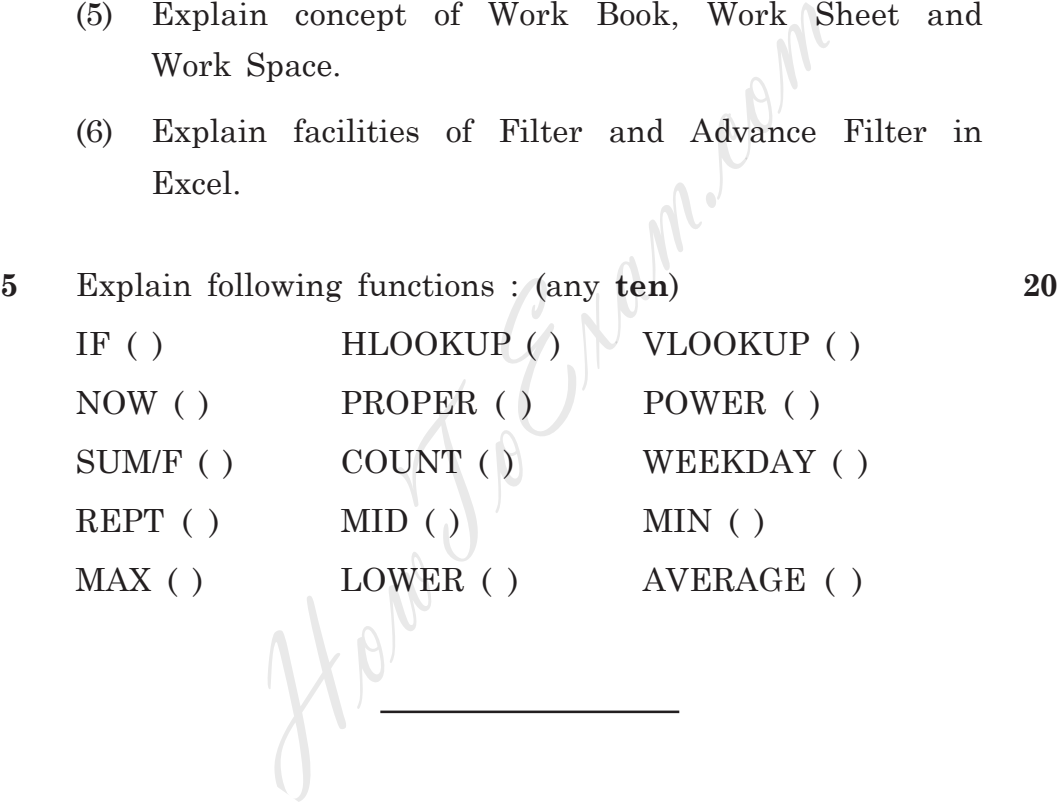

**4** Attempt for following : (any **four**) **20**

- (1) Explain features of MS Excel as a spreadsheet package.
- (2) Explain Absolute, Relative and Mixed Reference.
- (3) Give types of Charts ? Explain steps for creating a chart in Excel.
- (4) Explain facilities of Fill Handle and Custom List.
- (5) Explain concept of Work Book, Work Sheet and Work Space.
- (6) Explain facilities of Filter and Advance Filter in Excel.